## 客观题测试程序使用说明

一、本选择题测试程序,可以直接拷贝使用。拷贝后解压缩即可使用,主 程序文件为"新编选择题训练 OK.exe", 题库文件为"dxxztk.dat"文件。

双击"新编选择题训练 OK.exe",弹出登录界面,输入用户名(任意)

,

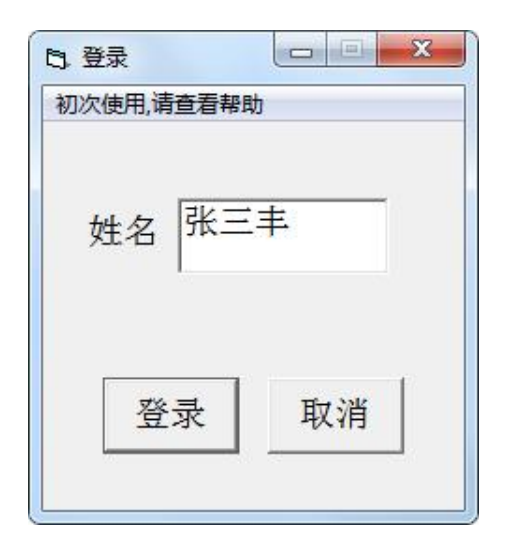

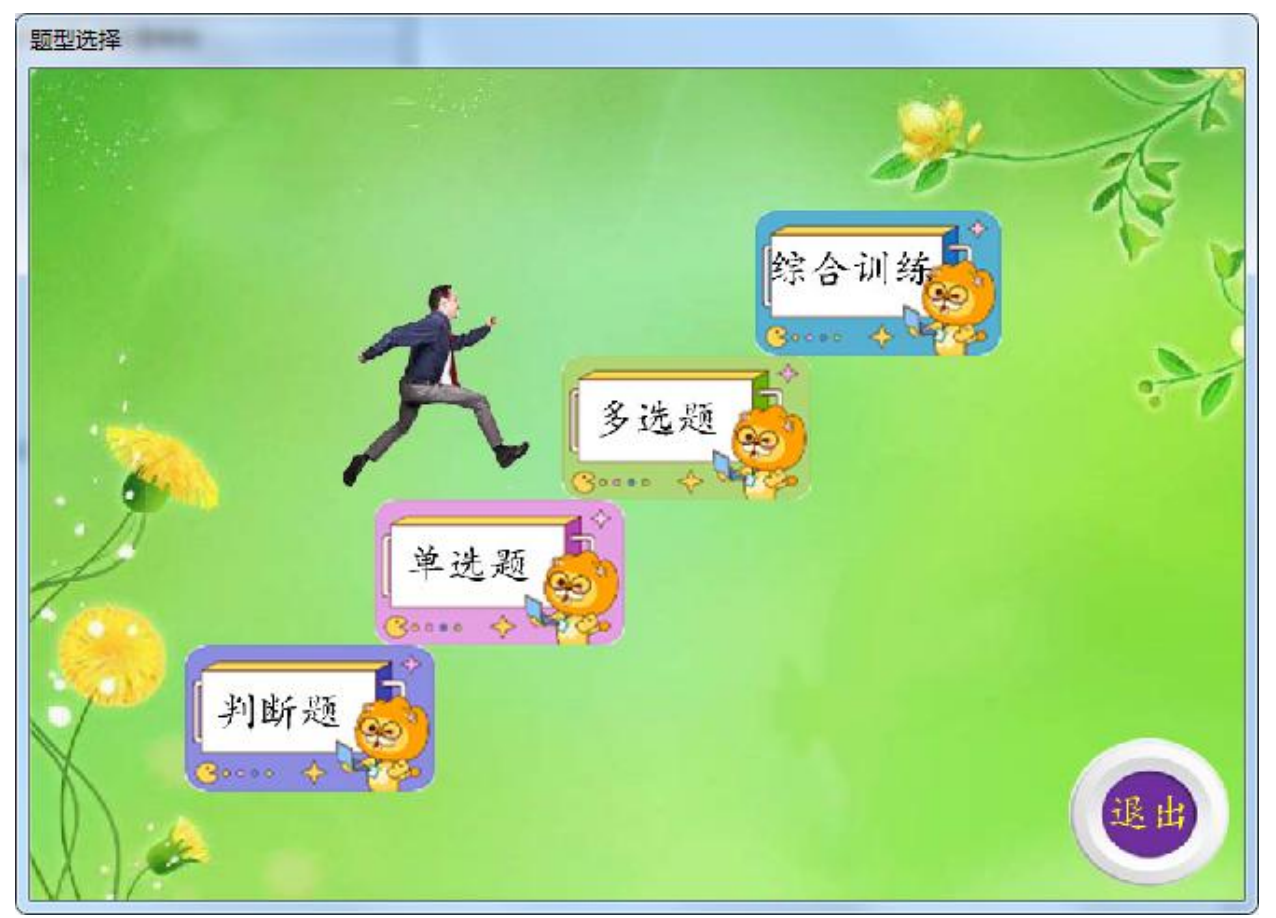

再选择相应的训练题型,如果能弹出如图所示的程序主界面,说明程序能 正常使用。

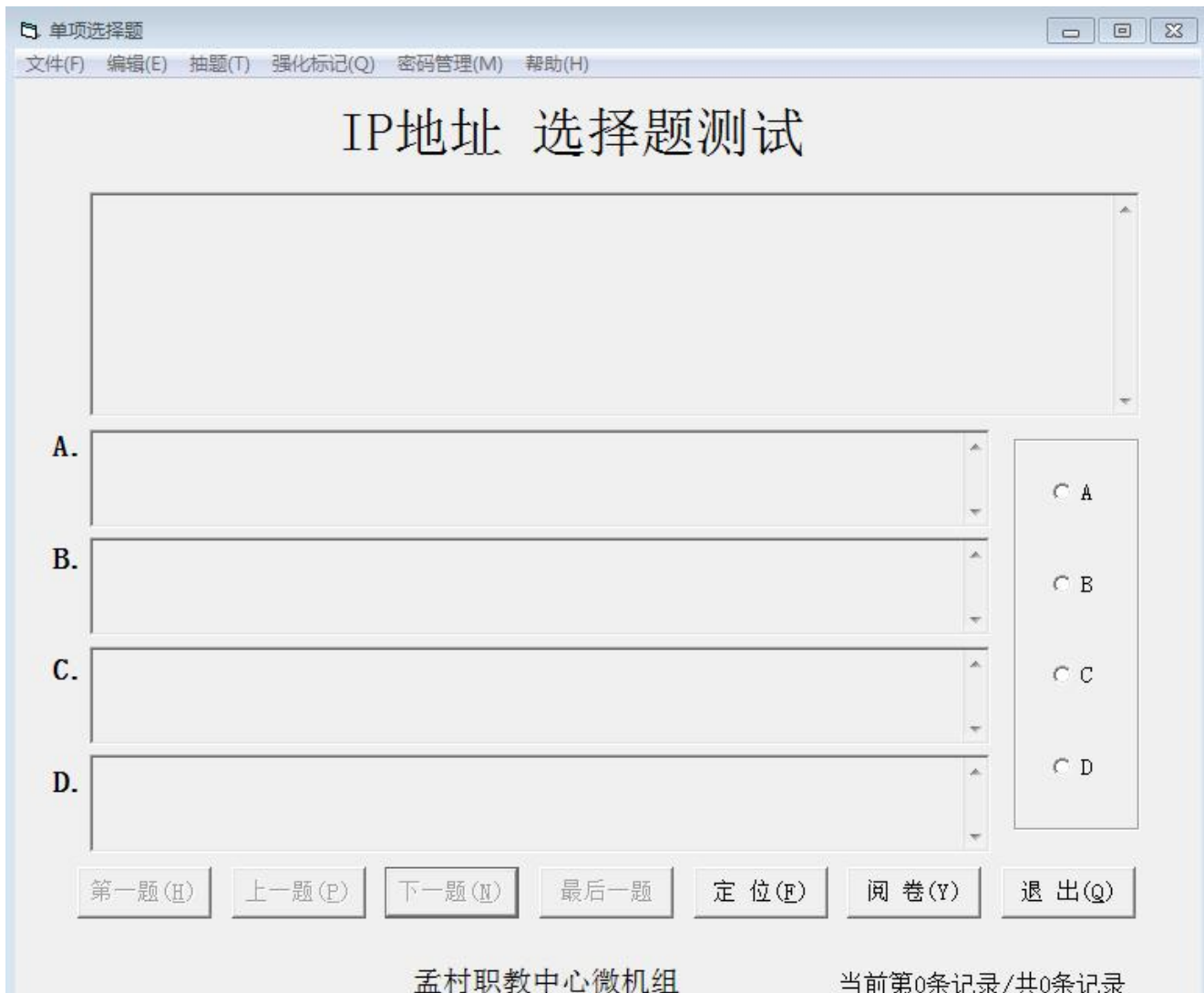

本选择题测试程序,支持教师出题和学生测试。

教师导入导出题库、试题维护等操作,都需要管理员密码,教师出题完成 后需要更改管理员密码,以免学生行使教师权力。学生测试,大部分时候不需 要密码,如果允许学生查看题库,教师可以先设置查看题库的密码,然后告诉 学生,目的是让学生查看完整的解析。

三、教师出题及维护部分。

1、可以导入和导出题库,不管从哪种题型训练窗口,进行的导入导出操作, 都是对整个题库进行,(判断、单选、多选都在一个题库中,由其中的题型字段

(单选、多选、判断)区分)。既支持导入和导出 Excel 题库, 也可以导入 txt 文 本文件的题库。其中导入文本文件题库在"题库维护界面",而其他的导入与导 出操作在最初的起始界面。导入 Excel 题库时,使用的模板文件,可以通过导出 题库操作来获得。导入 txt 文本文件题库时,导入前有说明。教师导入题库后, 可以通过"题库维护"菜单进行进行维护,如修改选项、修改答案及删除记录、 插入记录、追加记录等。("题库维护"和"题库查看"也是针对所有题型的)。

2、支持"杳重"和"删除重复记录"功能。该功能在"题库维护界面"。"删 除重复记录"按钮,一键删除所有题干、四个选项和解析完全一样的记录,或 者题干选项一样但选项顺序不一样的记录。如果两条记录只有解析不一样, 则 删除无解析记录。如果以上六项相似,但略有不同,则无法删除,可借助"查重" 和"查找记录"功能手动删除。另外只是解析不一样,"删除重复"按钮给出提示。

3、教师不慎忘记管理员密码,可偿试使用原始密码,若原始密码不能进行 维护,可将目录中的题库文件"dxxztk.dat"删除,然后重新导入 Excel 题库文件或 txt 题库文件(可提前导出备用),这时的管理员密码即为初始密码空,教师出题 并维护完成后,再更改管理员密码并设置学生题库查看密码。

4、教师在题库维护完成后,可以设置题库名称,如"子网掩码",这样程 序界面的测试标题显示为"子网掩码 选择题测试"。题库维护完成后,教师应 清除题库所有者,学生初次登录,须输入姓名,该题库便为该学生所有,再次 登录可免用户名输入。通过学生发给教师的"成绩清单",教师可跟踪学生的题 库训练情况,当该生的过关率达到 100%, 且成绩优异时, 说明该部分知识已基 本掌握。设置题库所有者的目的在于让学生独立完成题库。以上操作皆可通过 程序主界面的相应菜单完成。

四、学生测试部分。

1、测试前先抽题,即支持顺序抽题,也支持随机抽题,即支持标准模式, 也支持强化模式。标准模式的测试,可以重复抽取前面已经完成且正确的题目; 强化模式的测试,前面已正确完成的题目被系统标记为过关,再次抽题只能抽 取尚未过关的题目,当然,学生在测试时,可以将自己把握不准的题目做强化 标记(也可取消),这样做过强化标记的题目即使已经正确完成,也会出现在后 续的强化测试中。不管是采哪种测试方式,每道题四个选项的顺序每次都是随 机的, 比如, 两次都抽了同一道题目, 第一次该题目的正确答案为 A 选项, 第 二次该题目的正确答案可能被调整到 C 选择项。

2、测试时显示倒计时,时间为 90 分钟,结束测试前 30 分钟、10 分钟分别 提示,结束时间一到自动阅卷。阅卷完成,显示"成绩清单",包括考生姓名及 考试成绩、考试开始时间、考试结束时间、抽题类型、网卡 MAC 地址、过关率 等信息。

3、测试开始后,可随时阅卷,一旦阅卷,将清空当前考试题目,继续测试 必须重新抽题,重新测试。测试过程中因死机、重启等非正常原因退出,再次 打开程序,会提示输入二次登录密码,密码为考生姓名,测试时间仍从首次登 录开始计时,不予延长。

4、阅卷完成后,可查看"错题清单",错题清单中也可显示已答对但做强 化标记的记录,以便查看解析信息。在"错题清单"界面,可查看错题答案, 但需要达到一定成绩才有此资格。教师可以设置在"错题清单"中查看答案的 最低成绩。

5、学生首次测试,需要输入学生姓名,该题库即为该同学所有,再次答题 免用户名输入。学生答题时,焦点默认在文本框中,支持键盘选项,回车切换 下一题。

4